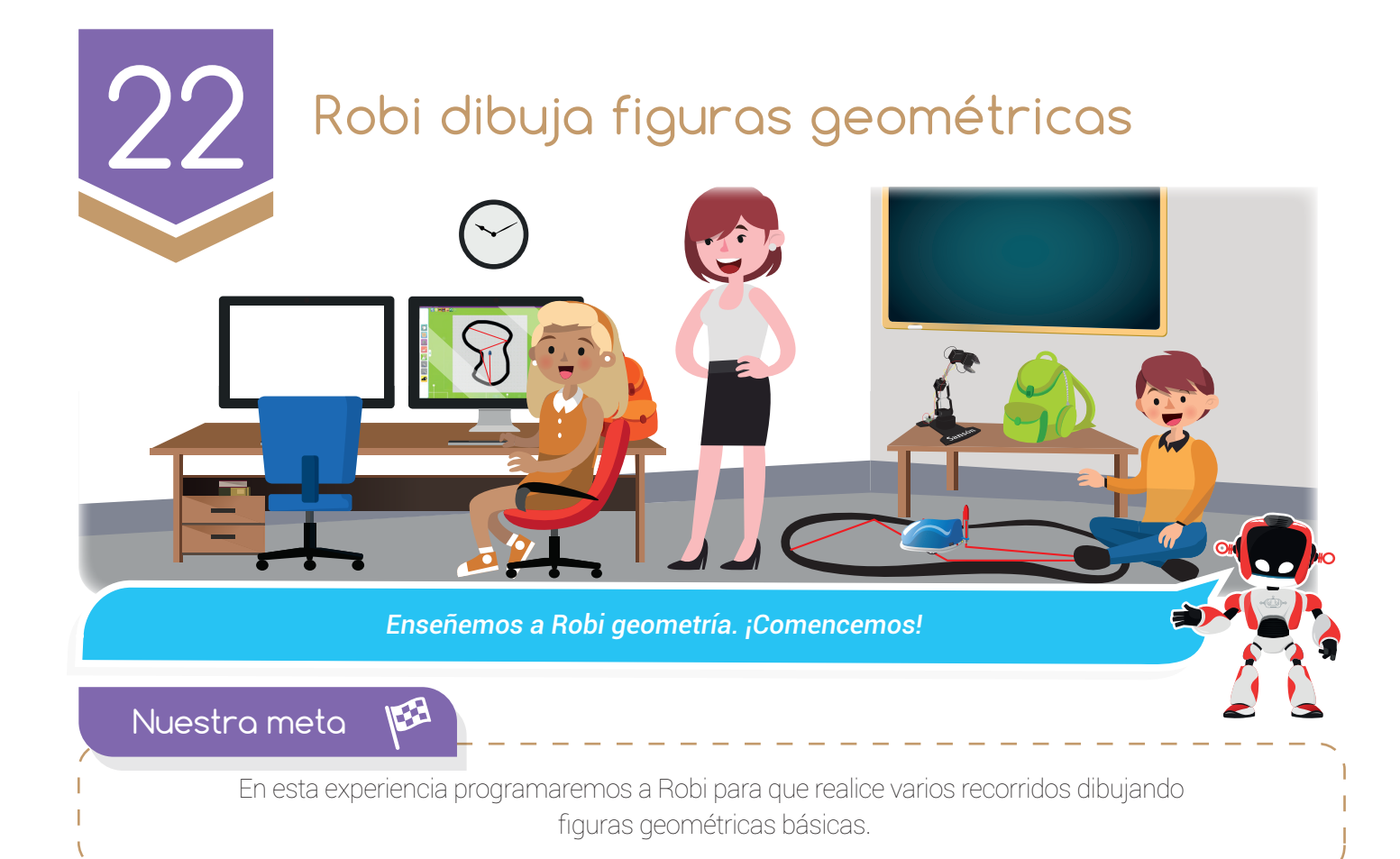

¿Cómo lo 眉 haremos?

- 1 Con una lectura recordaremos algunas figuras geométricas básicas.
- 2 Por medio de un tutorial veremos varios ejemplos donde Robi dibuja figuras geométricas.
- 3 Con ayuda de RobiSoft programaremos y simularemos varias rutinas con figuras geométricas.
- 4 Otras actividades nos permitirán reforzar lo aprendido.

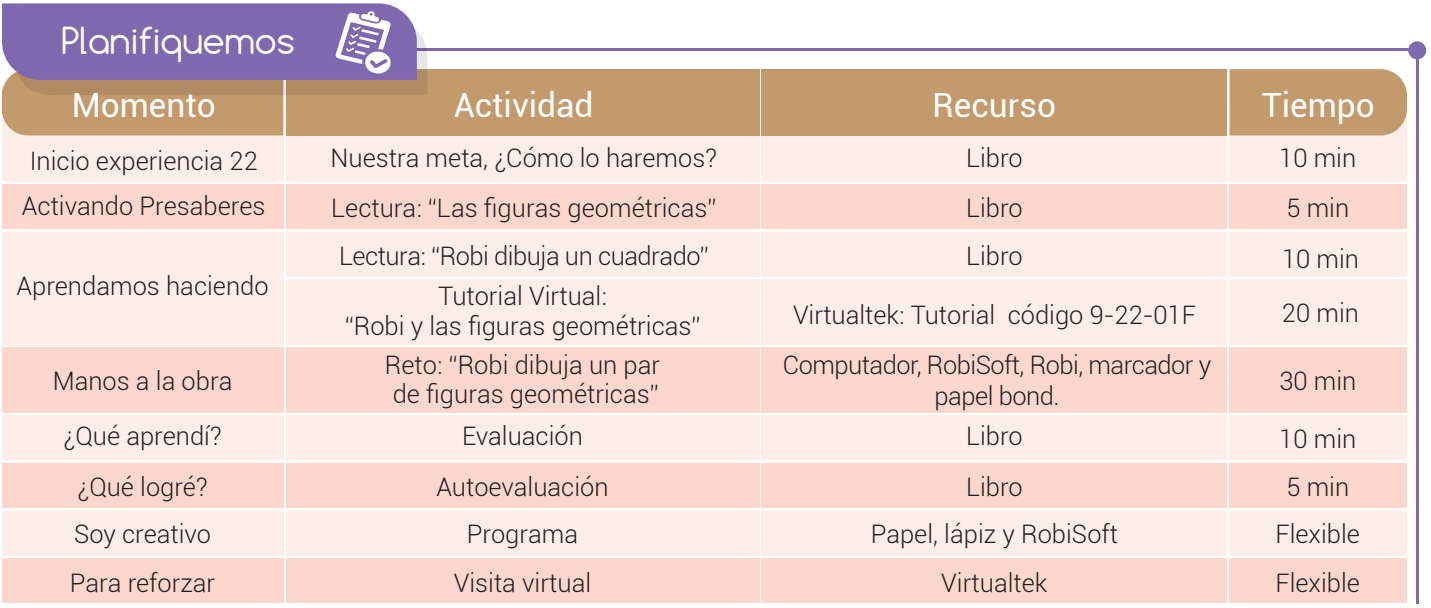

#### Experiencia 22

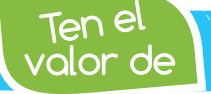

*Respetar el turno de los demás, esperando pacientemente el tuyo.*

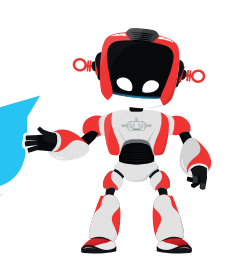

Activando Presaberes

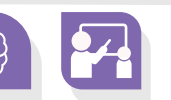

## Las figuras geométricas

Recordemos que una figura geométrica se puede llamar también lugar geométrico y corresponde a un espacio formado por líneas o por superficies. Básicamente encontramos dos tipos de figuras geométricas, las de lados rectos que se llaman polígonos y las de lados curvos que se denominan círculo y circunferencia.

Recordemos también que los polígonos pueden ser regulares e irregulares, según la medida de sus lados y ángulos. Un polígono es regular si todos sus lados son iguales y si todos sus ángulos también son iguales, de lo contrario se llama *irregular*.

Dentro de las figuras geométricas básicas está la circunferencia, que es una línea curva cerrada totalmente redonda y no tiene vértices; también tenemos el cuadrado, que es una figura regular formada por cuatro lados iguales y cuatro ángulos también iguales; una figura parecida es el rectángulo, que es irregular ya que también tiene cuatro lados, pero dos lados son más cortos que los otros dos, es como un cuadrado alargado; por último está el triángulo, que tiene tres lados y tres ángulos; hay muchas clases de triángulos, con los lados iguales o diferentes, al igual que sus ángulos.

Aprendamos haciendo

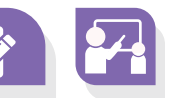

#### Robi dibuja un cuadrado

La configuración diferencial de la tracción de Robi le permite desplazarse en todas las direcciones, desde desplazamientos en línea recta, curvas abiertas, hasta giros muy cerrados, incluso girar sobre su

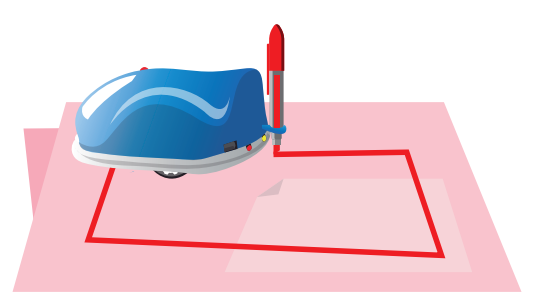

propio eje. Esta ventaja la usaremos para que Robi se desplace describiendo figuras geométricas básicas. Iniciaremos con la circunferencia, para lo cual Robi debe dar una curva medianamente abierta, por ejemplo, con la rueda izquierda a 80 y la derecha a 60 y mantener el giro repitiéndolo indefinidamente, esto es utilizando la instrucción "IR A INICIO". Para realizar un cuadrado Robi debe realizar y repetir básicamente dos movimientos:

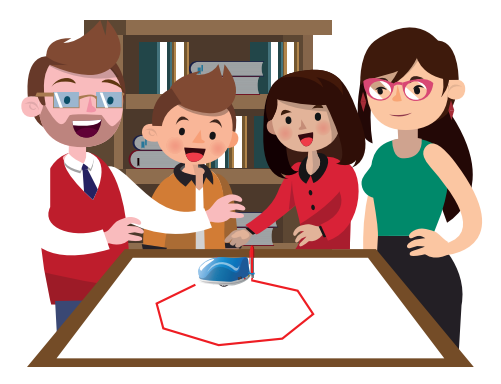

**Dibujar** primero el lado del **cuadrado**, avanzando en línea recta con una velocidad determinada durante un tiempo. Como se vio anteriormente la longitud del lado estará dada por la velocidad del robot y el tiempo que se desplaza.

2 Hacer el ángulo de 90 grados, para esto Robi debe girar tomando como pivote una de sus ruedas tractoras, durante cierto tiempo. Por ejemplo, si la rueda izquierda está a 80 y la derecha en cero, entonces

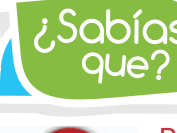

*La rueda fue inventada en Mesopotamia aproximadamente 5000 años antes de Cristo.* que? ¿Sabías

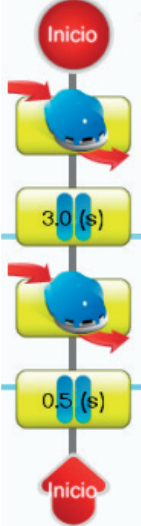

Robi girará hacia la derecha tomando como pivote su rueda derecha, si este giro lo mantenemos el tiempo correcto, entonces Robi girará el ángulo de 90 grados que necesitamos. Generalmente el tiempo de giro debe ser pequeño, alrededor de medio segundo, aunque claro está, esto depende de la velocidad que hayamos puesto en la rueda que se mueve.

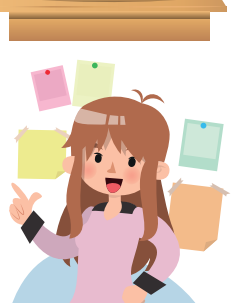

En la figura se muestra el diagrama de flujo básico que se necesita para realizar el cuadrado, la primera instrucción de tracción hace que Robi se

desplace en línea recta para realizar el lado del cuadrado y la segunda provoca el giro para realizar el ángulo de 90 grados. Como en muchas otras rutinas para Robi, utilizaremos la técnica de ensayo y error para cuadrar el tiempo exacto que necesita Robi para realizar los dos movimientos. Por último, la rutina deberá repetirse para lograr completar el cuadrado.

RobiSoft nos permite realizar la prueba de la rutina utilizando el simulador, donde encontramos la herramienta "lápiz" que le permite al Robi virtual realizar un trazo a medida que se desplaza, permitiendo que se dibuje la figura, esto nos permite realizar las correcciones necesarias para lograr el mejor resultado.

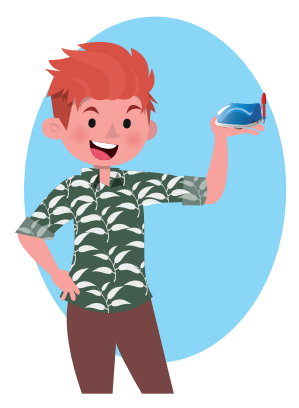

La carcaza del Robi real nos permite insertar un marcador (tipo Sharpie) para lograr que Robi dibuje una línea por donde pasa y así forme las figuras. Es importante hacer la salvedad de que puede haber diferencias entre el resultado del simulador y el resultado del Robi real, ya que el simulador trabaja con parámetros ideales y en el Robi real inciden variables como la carga de las baterías, fricción, desgaste de motores, etc.

En el siguiente tutorial apreciaremos varios ejemplos donde Robi dibuja figuras geométricas.

Visita tu aula virtual y aprende más con el tutorial "Robi y las figuras geométricas" código: 9-22-01F.

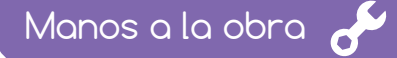

#### Robi dibuja un par de figuras geométricas

Utiliza lo aprendido en el tutorial y programa a Robi para dibujar primero un rectángulo. Recuerda realizar primero el seudocódigo y consignarlo en la primera parte de la sección ¿Qué aprendí?, luego realiza el programa en

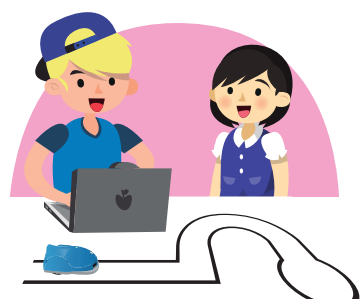

RobiSoft y pruébalo en el simulador utilizando la herramienta "lápiz" para ver el trazo y realizar las correcciones necesarias que permitan mejorar la figura, después programa el Robot, inserta el marcador en

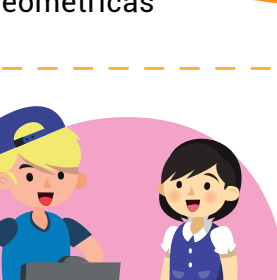

## Experiencia 22

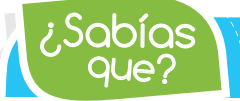

Robi tiene la herramienta lápiz en el simulador y también la *posibilidad de ajustar un marcador en la realidad.*

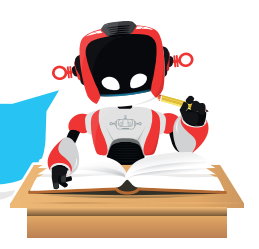

su carcaza, *ubícalo* en el piso sobre un pliego de papel bond y enciéndelo, observa la figura que dibuja y realiza las correcciones necesarias en el programa hasta que Robi dibuje la figura correctamente.

Repite el procedimiento anterior para realizar otros dos ejercicios, uno para que Robi dibuje un triángulo equilátero y otro para que dibuje un trapecio, recuerda poner sonidos y luces diferentes en los lados y en los ángulos. No olvides poner la instrucción "IR A" para repetir los trazos. En cada ejercicio, realiza primero el seudocódigo y escríbelo en el espacio correspondiente de la sección ¿Qué aprendí?

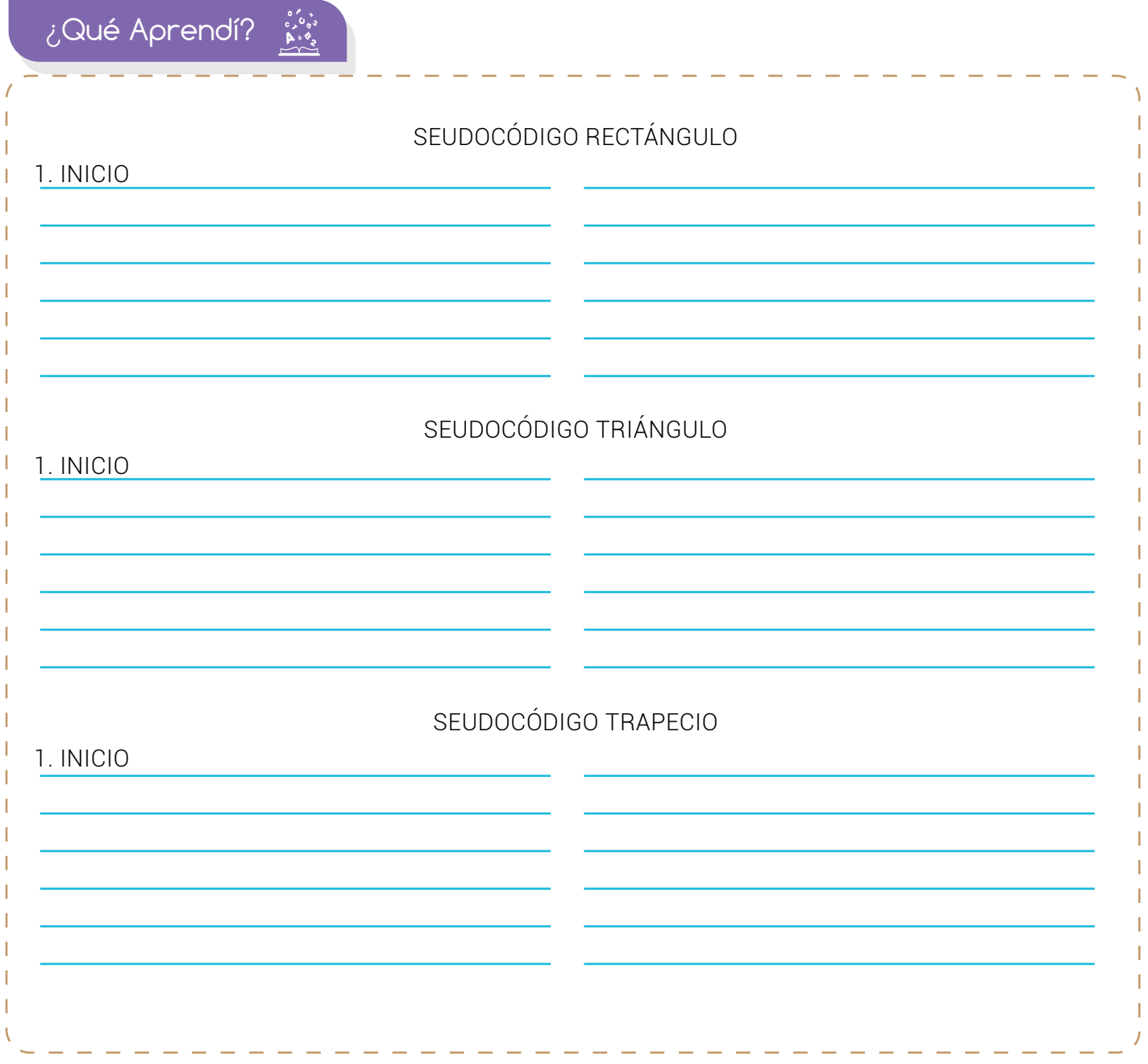

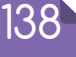

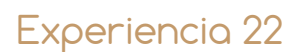

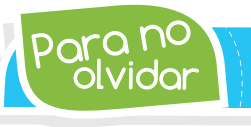

olvidar Para no *Robi puede girar en ángulo sobre una de sus ruedas, el valor del ángulo es directamente proporcional al tiempo de giro.*

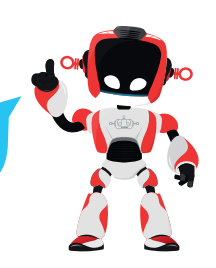

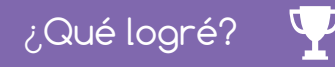

Dibuja la aguja del medidor en el nivel que consideres fue tu desempeño en esta experiencia.

- 7-10: sé hacerlo fácilmente
- 4-6: hago pero se me dificulta
- 1-3: necesito ayuda para lograrlo
- Utilizo correctamente la tracción diferencial de Robi para lograr desplazamientos precisos.
- Utilizo la herramienta "lápiz" para realizar pruebas y entiendo las diferencias que pueden existir entre el simulador y la realidad

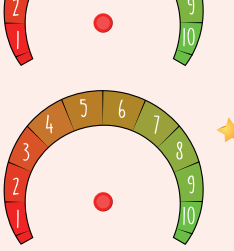

- Sincronizo los tiempos de desplazamiento y giro para que Robi dibuje correctamente los lados y os ángulos.
- Hago uso de la técnica de prueba y error para optimizar los programas que le permiten a Robi dibujar figuras geométricas.

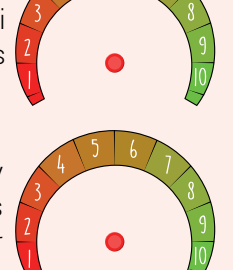

Soy creativo **BO** 

# Una figura geométrica de mayor dificultad

Comparte con tus padres lo aprendido y junto a ellos, realiza una figura geométrica más complicada que las vistas anteriormente, puede ser uniendo dos o más figuras convencionales, luego diseña un programa para que Robi logre dibujar su contorno. Recuerda poner sonidos y luces. No olvides realizar el seudocódigo en tu cuaderno.

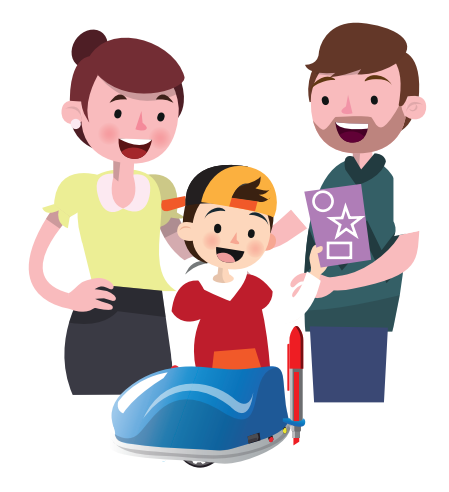

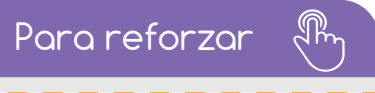

Visita tu aula virtual y aprovecha los recursos que se encuentran en la sección "Para reforzar".

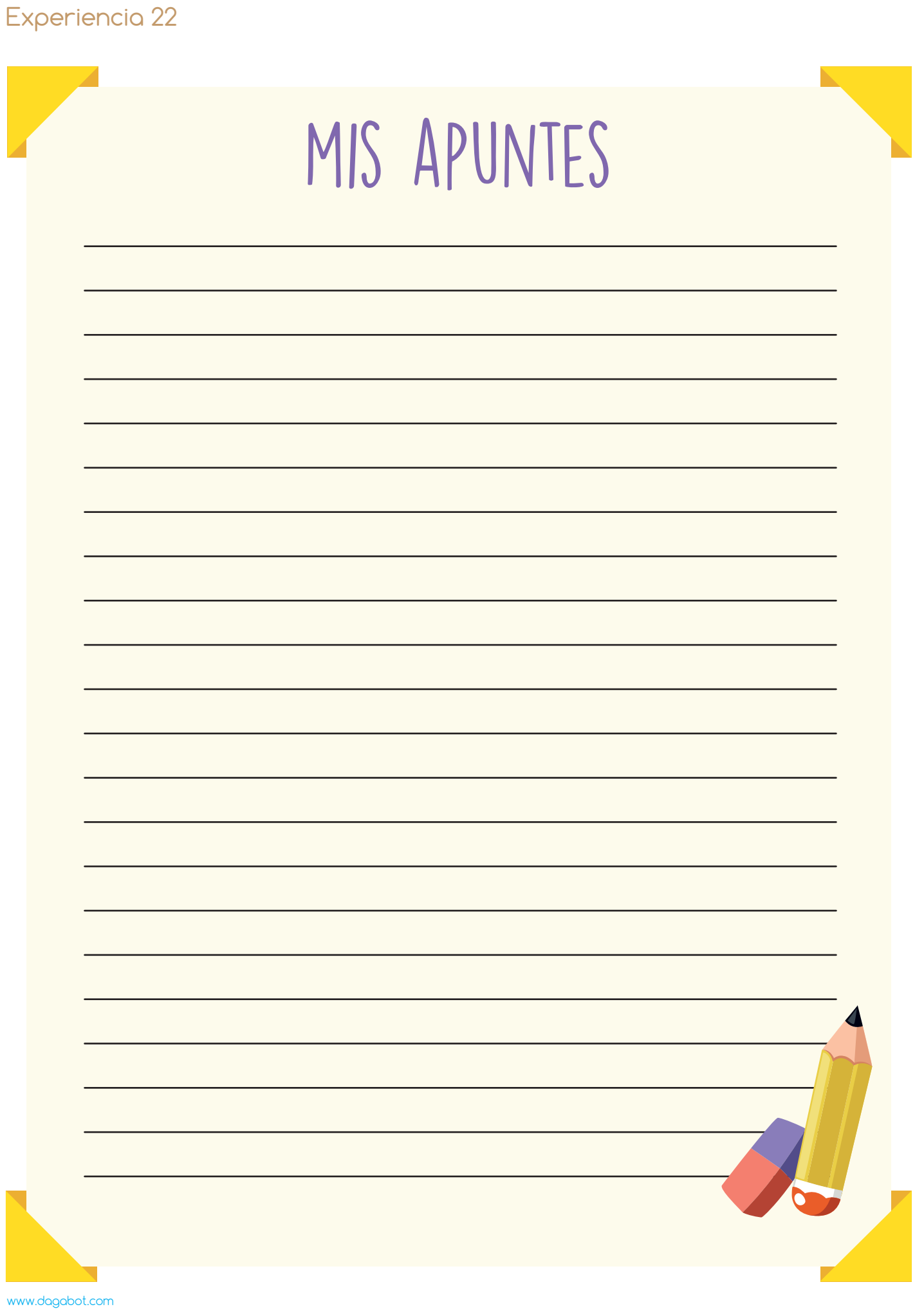